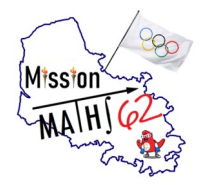

**numériques CM2 sur Quizinière**

# **1. Créer un compte sur le site Quizinière**

<https://www.quiziniere.com/login>

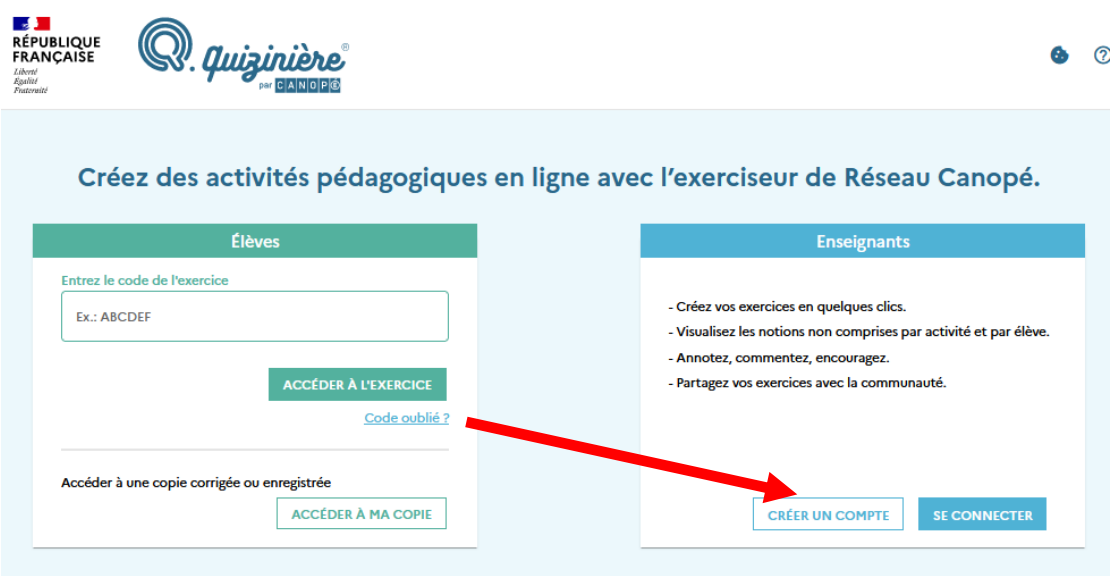

#### **2. Se connecter à ce nouveau compte**

<https://www.quiziniere.com/login>

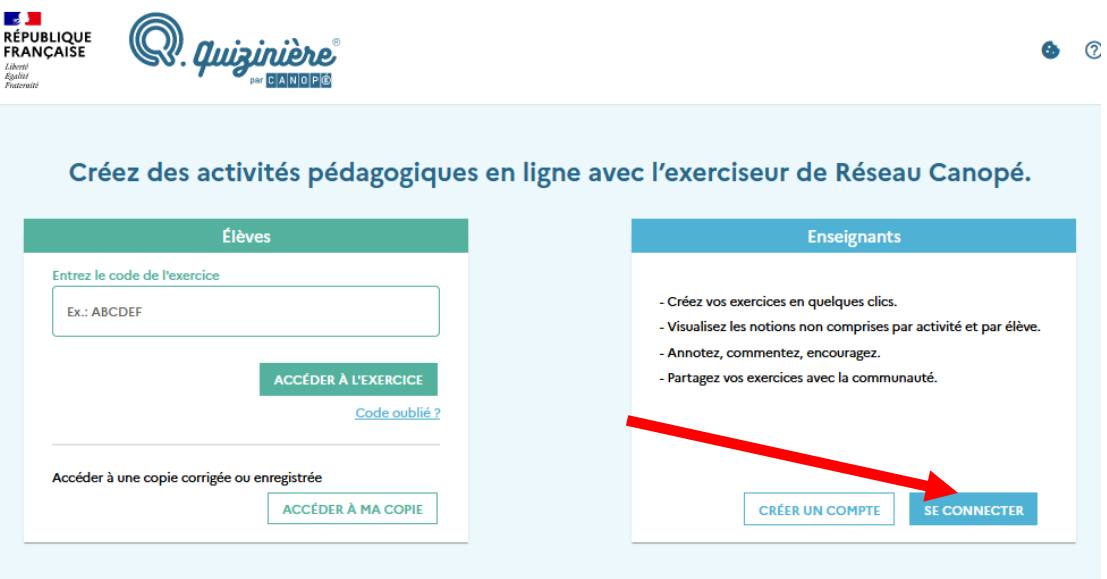

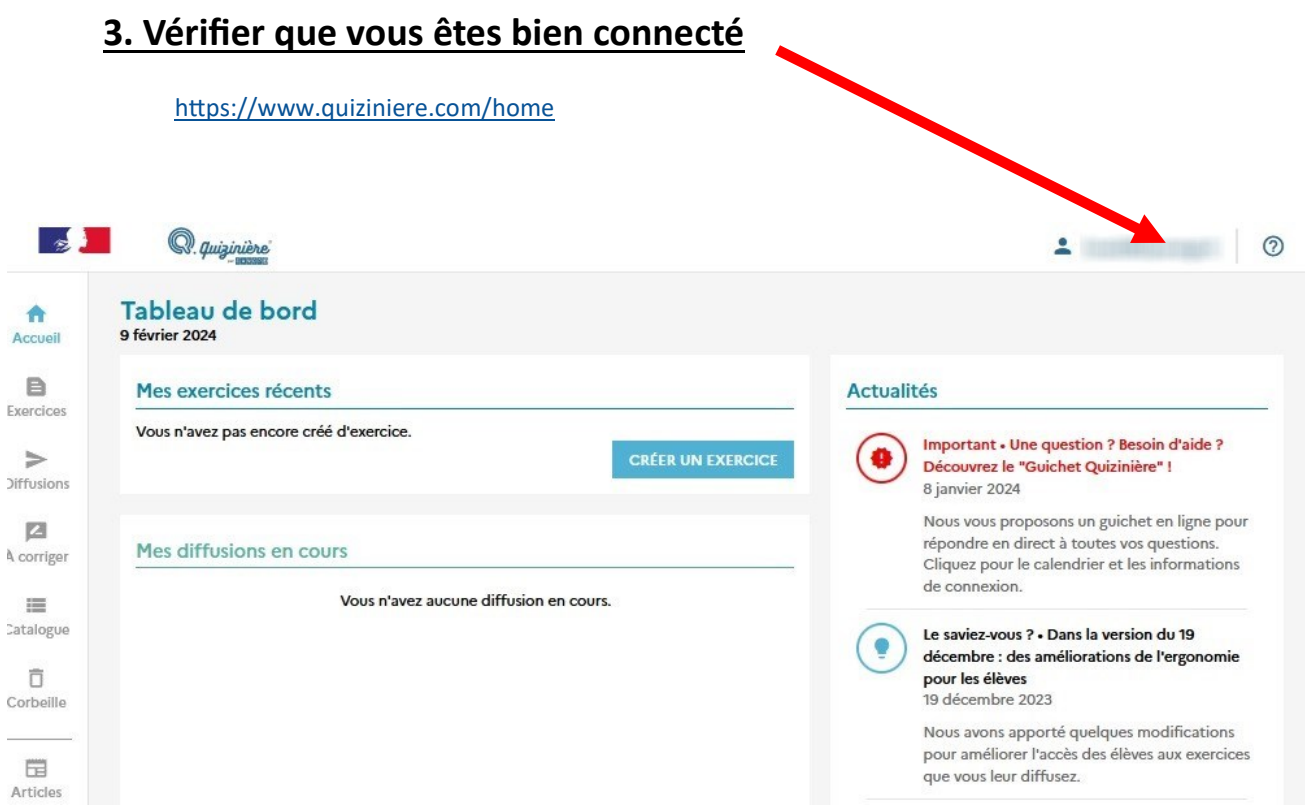

## **4. Cliquer sur le lien pour récupérer l'évaluation souhaitée**

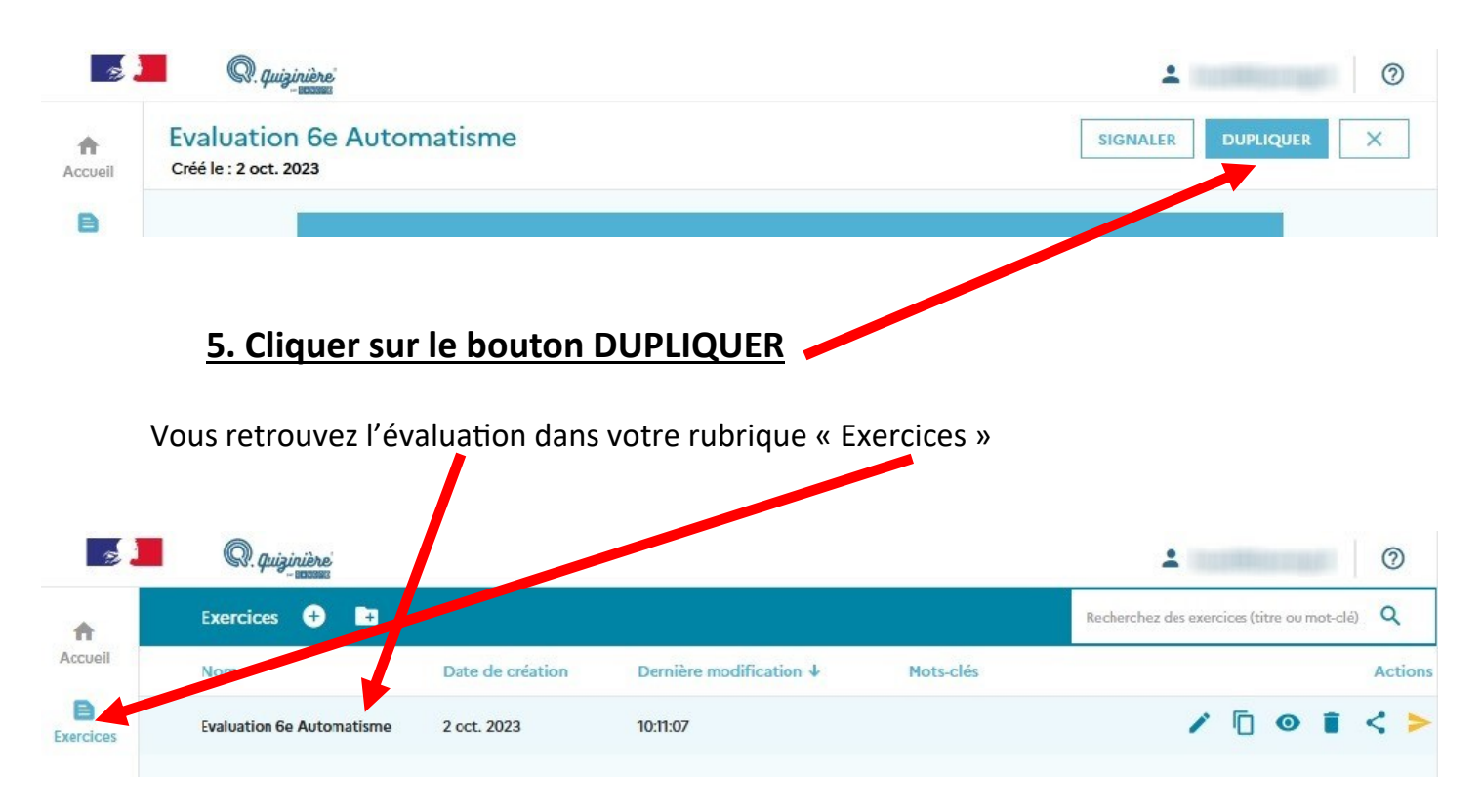

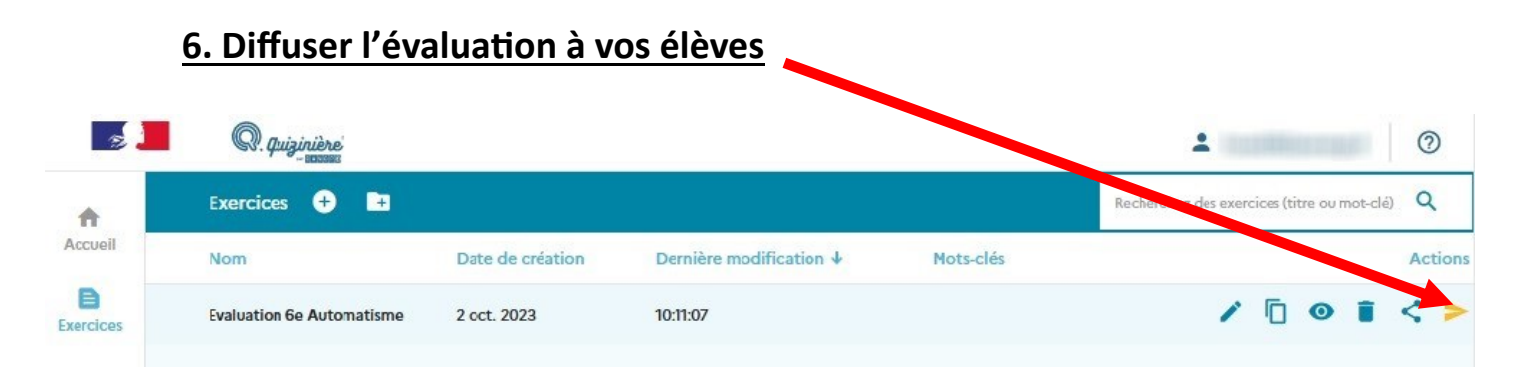

### **7. Renseigner les options souhaitées et cliquer sur DIFFUSER**

#### **Diffuser «Evaluation 6e Automatisme »**

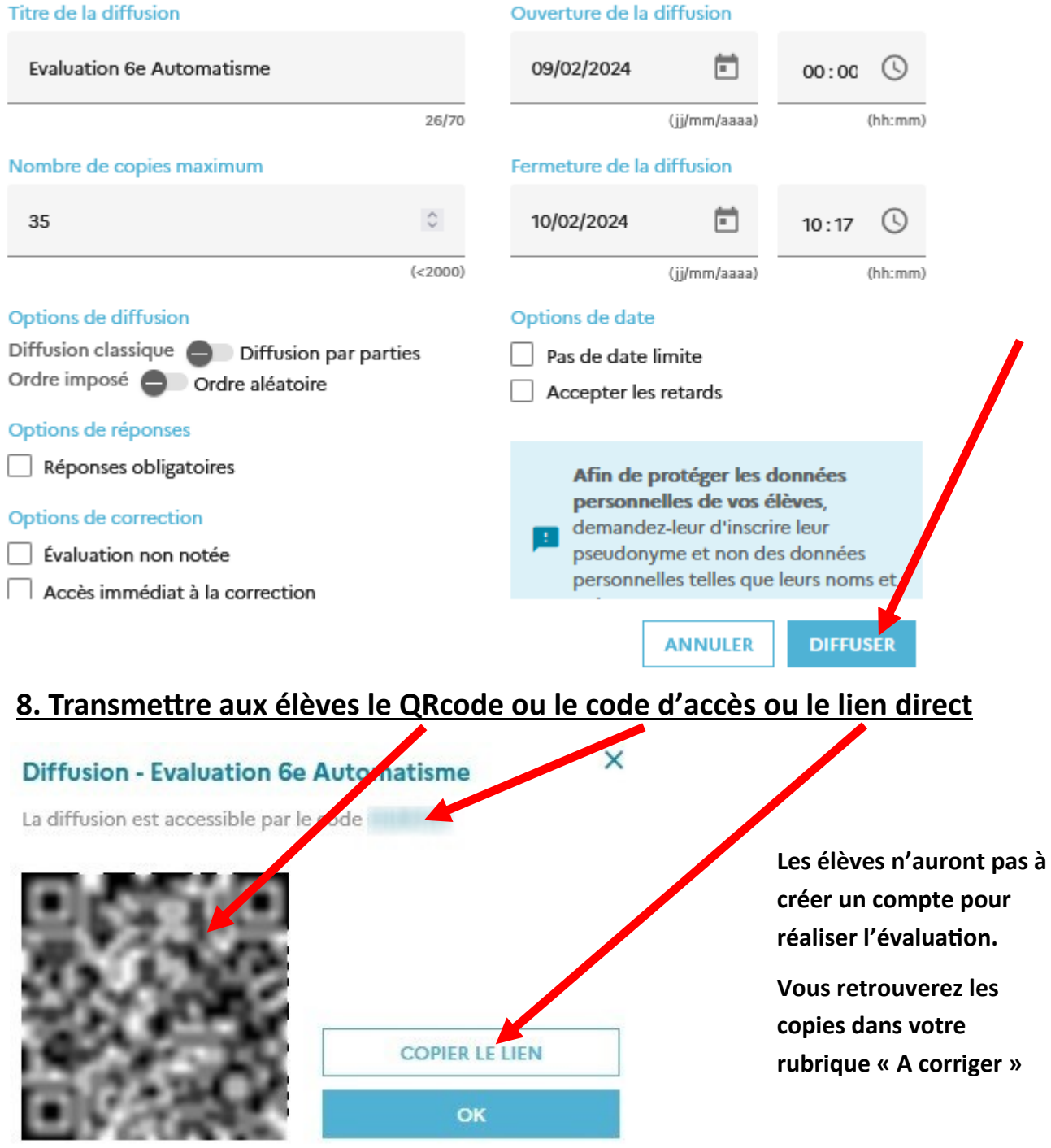